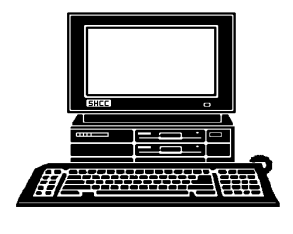

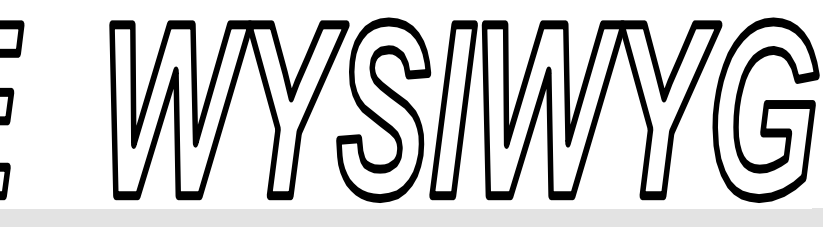

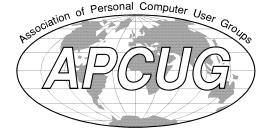

**September 2011 Volume 23, Issue 7** 

# *STERLING HEIGHTS COMPUTER CLUB*

PO Box 385 \$3.00 Sterling Heights, MI 48311-0385

# **TUESDAY Sept 6 TUESDAY Main Meeting 7:30 PM**

**"Data Management in the Terabyte Age: File management, partitions, and backups for modern PCs" presented by Michael Rudas** 

**No Windows SIG this month.** 

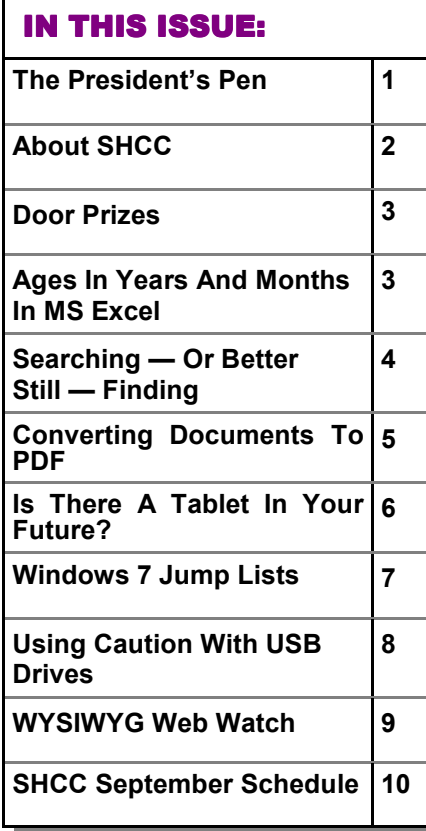

## **W**elcome back! I hope<br>
everyone enjoyed the sum-<br>
SHCC has new challenges and new everyone enjoyed the summer. As we head in to Fall opportunities. The officers would like to know what you are interested in as meeting presentations. Possible ideas we've thought of include:

- Blogs and blogging
- Fantasy gaming online
- Open Office Dot Org demo
- Top 5 reasons for having a home computer
- Databases at home
- Things I like best about having a computer in the summer
- Backup, Backup, Backup always my personal favorite
- Encrypt your laptop hard drive and address label the bottom
- Cloud internet services phones (VOIP and Skype), storage, file sharing, photo albums, and more

We could pick a topic and possibly only one or two people are really interested. We could do a survey. We've had mixed results in the past with surveys so we thought we'd simply ask. If you want to influence what presentations SHCC has, send an email to President@SterlingHeights ComputerClub.org. I can't guarantee that we can find presenters for any given topic but we'll try.

## **The President's Pen**   *by Don VanSyckel*

Other SHCC news is about the Microsoft SIG. Jack Vander-

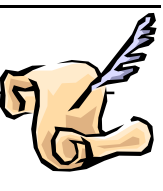

Schrier has stopped leading the SIG, at least for now. I'd like to take this opportunity to thank Jack for all he's done for SHCC. The Internet / Communications SIG ran from 1995 to 2010 and the PC SIG ran from 2000 to 2010. Jack was heavily involved with both these SIGs. This included both meetings and members questions outside of meetings. The good news is now that Jack isn't leading a SIG, he's promised to present more often at the main meetings.

So we have choices. What to do?

Short term, we are looking for a volunteer to lead the SIG in September, for one night only. You could present something, lead an open discussion, or have your next door neighbor, who's always showing off all his new computer stuff, come and present. This will give us an extra month to get a long term plan. Call or email me.

Long term, we need a volunteer to lead the SIG. We'll keep looking until October if we have a September volunteer. If the long term volunteer can do it in September also, so much better. Remember, while the SIG leader can present, they don't have to present. Other SHCC members are more willing to present at a SIG than at the main meeting.

#### **THE WYSIWYG September 2011**

**Guests and visitors are welcome. People can attend any SHCC meetings during two consecutive months before deciding to become a member or not. Meetings include the main meeting and SIGs. July and August don't count since there is no main meeting. Membership includes admission to all SHCC functions and the newsletter. Membership is open to anyone. It is not limited to the residents of Sterling Heights.** 

#### **DUES: \$25/YEAR**

### **Resource People:**

Family Tree Firefox FoxPro General Computer **Ouestions** Hardware MS Publisher MS Word WordPerfect Spreadsheets

Don VanSyckel Rick Schummer Jack Vaner-Shrier John Rady Rick Kucejko Rick Schummer - Rick Schummer

Rick Schummer

# **SHCC Coordinators:**

Associate Editor Door prizes Greeter Newsletter publisher Rick Kucejko Windows SIG Program Coordinator Jerry Hess Publicity Resource People Mtg. Welcome desk. Jim Waldrop Web Page

Rick Schummer Sharon Patrick Lindell Beck Jack Vander-Schrier Patrick Little open Don VanSyckel S<br>
France Rick Kucejko<br>
Rick Schummer<br>
Ets<br>
Rick Schummer<br>
Rick Schummer<br>
Rick Schummer<br>
Statter Rick Kucejko<br>
Coordinators<br>
Charact Kucejko<br>
Information: Don VanSyckel<br>
The desk. Jim Waldrop<br>
Don VanSyckel<br>
Contact Inform

586-939-4278 ljb48312@gmail.com 586-294-5687 frederic@gdls.com 586-566-6166 jhess@comcast.net 248-879-6180 rick@kucejko.com

586-268-3626 espee37@att.net. 248-258-9515 john.rady@hotmail.com 586-254-2530 rick@rickschummer.com 586-254-1172 ejtrombley@comcast.net 586-731-9232 don@vansyckel.net

586-264-1497 pblittle@wideopenwest.com

Lindell Beck Ron Frederick Jerry Hess Rick Kucejko Patrick Little Sharon Patrick John Rady Rick Schummer Ed Trombley Don VanSyckel Jack Vander-Schrier 586-739-5952 jvanders@comcast.net (**Call Jack after noon)**

 Secretary: Rick Kucejko Treasurer: Ed Trombley President: John Rady<br>easurer: Ed Trombley President: Don VanSyckel V. President: John Rady  ${\bf V}$  . President:  ${\bf E}$ Don VanSyckel<br>Rick Kucejko Secretary: President:

**CLUB ADDRESS:** PO Box 385, Sterling Heights, MI 48311-0385 **CLUB E-MAIL ADDRESS:** Info@SterlingHeightsComputerClub.org **CLUB WEB PAGE:** http://www.SterlingHeightsComputerClub.org

# Four Month Meeting Schedule:

#### **SEPTEMBER 2011 6 - SHCC** - **"Data Management in the Terabyte Age: File management, partitions, and backups for modern PCs" presented by Michael Rudas**

7 - COMP meeting 11 - SEMCO meeting

#### **OCTOBER 2011**

- **4 SHCC**  Main Meeting
- 5 COMP meeting
- 9 SEMCO meeting

**8 - SHCC** - Main Meeting 9 - COMP meeting

**NOVEMBER 2011** 

12 - SEMCO meeting

#### **DECEMBER 2011 6 - SHCC** - Main Meeting 7 - COMP meeting 11- SEMCO meeting

# **Other Computer Clubs:**

As a member of SHCC, you can attend meetings of other clubs where we have reciprocating membership agreements, at no charge.

#### **Computer Club of Marysville and Port Huron (COMP)**

Time: 1st Wednesday, 7:00PM Place: Mackenzie Bldg, Room 201, St Clair Community College, Clara E McKenzie Library-Science Building, 323 Erie St. Port Huron, (810) 982-1187 Web Page: http://www.bwcomp.org Reciprocating: Yes

## **South Eastern Michigan Computer**

**Organization (SEMCO)**  Time: 2nd Sunday at 1:30PM<br>Place: The Engineering Soc The Engineering Society of Detroit 20700 Civic Center Dr. Southfield, MI 48076 Suite 450 4th Floor Web page: http://www.semco.org Reciprocating: Yes The OPC Older Persons Com**mission) Computer Club**  Time: Every Tuesday at 10:00 Place: OPC in Rochester 248-656-1403. Web page: http://www.geocities.com/ Heartland/Village/1904/ No cost for residents to join or attend meetings. \$150 fee for non-residents Reciprocating: No

Newsletter submissions are due 10 days before the club meeting, but the earlier the better. They should be sent to : WYSIWYG Publisher

5069 Fedora, Troy, MI 48098

- OR at the e-mail addresses: newsletter@SterlingHeightsComputerClub.org
- Unless stated otherwise, all materials contained in this newsletter are copyrighted
- by the Sterling Heights Computer Club. License is hereby granted to other clubs (non-profit) to reprint with credit.  $\rm (C)$

#### **The WYSIWYG was printed by STERLING PRINTING AND GRAPHICS, located at 35976 Mound, Sterling Heights, MI 48312.**

# **Door Prizes Door Prizes oor Prizes**

The SHC<sup>(</sup>
most reg<br>
meetings<br>
circle included: he SHCC offers door prizes at most regularly scheduled club meetings. In June the winners

**Ralph Osinski** won SD card reader

**JoAnne Kusudo** won noise isolation "earbuds"

**Ed Trombley** won a keyboard

**Wilma Wagner** also won something

 $A$   $A$   $B$   $B$   $C$ 

# **SHCC Emergency Cancellation cellation cellation**

If a club meeting is canceled an<br>email will be sent to members by<br>an officer, or the coordinator if a<br>SIG meeting at least an hour before email will be sent to members by an officer, or the coordinator if a SIG meeting, at least an hour before the scheduled start of the meeting. If you have an issue with your email call one of the officers or the coordinator of the SIG. Don't call too early, the decision might not be finalized yet. All members are encouraged to keep the club up to date with their email address.

一个 一个

# **More Door Prizes**

we software you no longer<br>use? It could make a good<br>door prize for a fellow<br>member It would also give that use? It could make a good door prize for a fellow member. It would also give that member another good reason for being glad to have been at the club meeting. Contact one of the officers, or just bring it.

# **Ages In Years And Months In MS EXCEL**

**M**any times in early child-<br>
hood education, a child's<br>
mat is needed for reporting, admitting, any times in early childhood education, a child's Lage in Years.Months forand evaluation. Basically, this format shows the number of elapsed years and months since birth, separated by a period.

There are several ways you can go about getting the desired age. The formula you choose to do the work depends, quite literally, on your preference in formulas.

Assuming that you have the birth date in cell A1, you might think you could use some math on the date to determine the proper information. For instance, you might think that you could use this formula:

#### $= NOW() - A1$

This produces a value that is the difference between the two dates, but if you then apply a custom format ("yy.mm") to the result, you'll find out that it doesn't give the soughtafter Years.Months. You get something close; the years are right, but the months vary from 1 to 12 when they should vary from 0 to 11. (Somebody can be 12 years and 0 months old, but it is not proper to say 12 years and 12 months old.)

This means that you need to start casting about for a formulaic approach. A simple formula would be the following:

 $=$ YEAR(NOW()) - YEAR(A1) & "." & MONTH(NOW())-MONTH(A1)

 Because the number of elapsed There are many variations on the above, but the problem is that they all only look at the month of today compared to the month of the birthdate; they don't take the day of the month into account. What is that important? months since birth is dependent on

how the day of the birth month compares to the day of the present month, and the formula doesn't allow for that distinction.

So, you might consider a more complex formula that actually tries to calculate elapsed years and months, such as the following one:

**= T E X T ( I N T ( ( N O W ( ) – A1)/365.25),"##0")&"."&TEXT ( I N T ( M O D ( N O W – A 1 , 365.25)/31),"00")** 

 approached. Closer still is a formula This comes much closer to what is needed, but it is still possible to be off by a day or two right around the time of the month when the birth day is which uses the YEARFRAC function:

**=ROUNDDOWN(YEARFRAC(A1,TODAY ( ) ) , 0 ) & " . " & R O U N D D O W N ( ( Y E A R F R A C ( A 1 , T O D A Y ( ) ) - ROUNDDOWN(YEARFRAC(A1,TODAY ()),0))\*12,0)** 

The best (and simplest) formulaic approach, however, is this one:

**=DATEDIF(A1,NOW(),"y") & "." & DATEDIF(A1,NOW(),"ym")** 

The formula relies on the DATEDIF function, which determines the difference between two dates. The value returned by the function depends on the third parameter passed to the function. In this case, the first invocation of DATEDIF returns the number of elapsed years and the second returns the number of elapsed months. It provides the most accurate results of any of the formulas discussed so far.

*Copyright © 2011 by Sharon Parq Associates, Inc. Reprinted by permission. Thousands of free Microsoft Excel tips can be found online at http://excel.tips. net.* 

# **Searching — Or Better Still — Finding**

*by Phil Sorrentino, President, Sarasota Personal Computer Users Group, FL www.spcug.org president (at) spcug.org* 

We where did I store that list<br>of DVDs. I could have named<br>List" or "DVD Inventory", but I'm ow where did I store that list of DVDs. I could have named it "DVD List" or "Movie not sure. This is the situation I used to find myself in quite frequently when I have a hardcopy of something that I hadn't used in awhile and want to change, but don't remember where I stored the file on the computer. This problem can be solved in a few ways. An obvious one is to include, somewhere on the hardcopy, the name of the file and where it is located, like *D:/MyInfo/HomeInfo/Inventory/ DVDList.xls*. Now if you have a hardcopy you can always find the file on the D: drive. But this solution doesn't help if you have discarded or lost the hardcopy. So, thank goodness for Search Utilities.

Windows XP had a simple search utility that could be found by clicking the Start button and then selecting "Search" in the list on the right side of the menu. Once there, you could select "All files and folders", where you could input "All or part of the file name:", then select the Drive(s) you wanted searched, and finally select "Search". As files and folders matched the search criteria, they are displayed on the right side of the window for review. If something is familiar, you can double-click it and inspect it further. More often than not, this process finds whatever was forgotten, lost or misplaced.

That was how it was. Now that I have upgraded to Windows 7, when I select the Start Circle (or Start Orb), immediately right above the Circle, I get a search box that suggests "Search programs and files". When I input a word, like "list", I immediately get results. So far, I have never gotten any results that I can use. (This may be because I have not set up "Indexing" correctly, or maybe I'm missing something.) So, although I am very pleased with Windows 7, I have not been able to find lost files as easily as I could with XP. (No, this is not, at all, a reason to stay with XP.)

If you Google "Free Search Utilities", you will find many possibilities. But, just as I was about to start looking for a search utility, I read a brief review, in Smart Computing (Dec. 2010), of "Ultra File Search", a free search utility. The review made it sound like it would do the things the XP Search feature did. I downloaded it to a "test Windows7" machine and after using it a while, I was convinced it could do the type of basic file and folder search that I was missing.

Ultra File Search can be found at http://www.ultrafilesearch.com/ And the developers describe it as follows: *Ultra File Search is a Search Utility which is able to find quickly Files, Folders and Text on your Local, Network, DVD, CD-ROM, USB Hard or Flash Drives. Ultra File Search allows you to specify several File Masks and multiple Drives and/or Folders at the same time; it is able to sort out files and folders according to their properties (e. g. Modified Date) and find files which contain one or more specific words or sentences.* 

*This Utility does not use background indexing, does not waste system resources and does not use extra space on the disk. Ultra File Search does NOT contain any Spyware, Adware or Viruses and is Free for Personal use.* 

(Note the comment about not using "background indexing". Maybe that is the source of my not finding things when I use the Windows 7 Search. I'll have to pursue those thoughts.)

From the description, it sounds like Ultra File Search attempts to replicate the features of the Windows XP Search feature. Ultra File Search has a

start-up window that looks much like the Windows XP "Search Results" screen, but it uses tabs to present its features.

Upon starting Ultra File Search, the Files and Folders tab is shown. This is similar to the "All files and folders" selection in Windows XP. Just input a file name and browse for the drive you want to search and then click the Search button. Search results show up in the bottom of the window. The three remaining tabs on the opening screen of Ultra File Search offer different ways of attempting a search. "Containing text" provides the ability to search for a file that contains a specific text sequence. Think of it as looking for particular words or phrases in a text (.doc, .docx, .rtf, .txt) document.

There are a few options like "Match All" and "Case Sensitive" that may help with the search. Additionally, you can eliminate System, Hidden, Image, and Media files to speed up your search.

The "Date and Size" tab provides the ability to search for files that were "Modified, Created, or Last Accessed" between specific dates and times. This may be useful if you know the very specific kind of information about the file in question. This may also be a good way to eliminate large numbers of files under certain conditions. Additionally, this tab offers the ability to search based on the size of the file provided that very specific information is known.

The fourth tab, "Attributes", provides the option to search for files based on certain system parameters" such as "Archive", "Read Only", "System", "Hidden", and "Directory", which may be useful under some very specific circumstances. This tab also offers some NTFS only (New Technology File System), file searches using the NTFS parameters, "Compressed", "Encrypted", "Temporary", "Not Indexed",

#### **THE WYSIWYG** September 2011

"Reparsed Point", "Sparse File", and "Offline". These last search criteria may be useful only under certain very special circumstances and probably only to those very technically inclined.

If you are familiar with the Windows XP search feature, you will see that Ultra File Search provides, to a Windows 7 user, all of the features that were available in XP. Now with Ultra File Search I can finally locate that "DVD Movie List" I started looking for.

*This article has been obtained from APCUG with the author's permission for publication by APCUG member groups.*

有 伯 伯

# **Converting Documents To PDF**

**by Wayne Comstock, Member, South Walton Computer & Technology Club (SWCTC), Florida** 

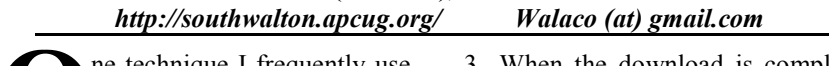

**O le technique I** frequently use<br>to save an online article or<br>publication is to convert<br>and save it as a PDF file. Once conne technique I frequently use to save an online article or publication is to convert verted, Adobe Reader software then becomes an excellent way to open, view and read any converted document off of your computer screen. PDF documents can also be easily emailed to others as an attachment.

You can convert to PDF from **any** file you can print, including Microsoft Word, Works, Excel, PowerPoint and digital pictures. Rather than being printed ink to paper the file becomes a PDF file. If the document is already a PDF file you can convert the file to just the pages you select and select your PrimoPDF printer to convert.

You will need PDF conversion software to accomplish this. I recommend the Free PrimoPDF program. It's free, easily installed and available at:

www.primopdf.com/index.aspx

- 1. Browse Primo web site and download one of the two installers available for 32 and 64-bit versions of Windows. Ensure that the version you download corresponds to your operating-system.
- 2. When prompted, select a download location which you can find easily, such as your 'Desktop' or 'My Documents' folder, and click OK.
- 3. When the download is complete, double-click the file named FreewarePrimoPDFXX.exe (XX being a 2-digit number) which would have appeared in the location you selected in the previous step.
- 4. Follow the simple instructions to complete the installation. A system-restart is **NOT** required.

PrimoPDF installs itself as a virtual printer in the Windows Printers and Faxes device group. This allows any software with print functionality to output files to PrimoPDF for quick and easy PDF conversion.

To convert a document to PDF:

- 1. Open a document in any printable program (e.g. Microsoft Word, Works etc.), and select **File >Print.**
- 2. In the printer dialog, select PrimoPDF from the dropdown menu and click OK to complete the print, and launch the PrimoPDF interface.
- 3. Select one of the Creation Profiles for the document **Quality** you need to achieve. A detailed explanation can be found in the PDF Creation profiles section of this guide. Point your cursor at each button to define.
- 
- 4. Select the Save As dropdown menu to set a name and location for the created PDF.
	- Ask when creating  $PDF Allows$ you to rename the PDF and select a save-location.
- Specific Folder Allows you to select a save-location while using the name of the document which is being converted. This option returns you to the PrimoPDF interface should you wish to change other settings for the same conversion.
- 5. Click the Create PDF button to convert your document.
- 6. Alternatively, if you wish to save the PDF under a different name of directory, just click Cancel and you will be returned to the Save As dialog.

There are many more options and features available. (Appending a PDF) Go to the web site below and download the PDF Primo detailed User Guide.

http://www.primopdf.com/pdfs/ PrimoPDF\_V5\_User\_Guide.pdf

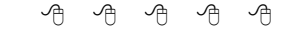

#### **The President's Pen**

*(Continued from page 1)* 

So here's the bottom line, we get volunteers we have SIG meeting, no volunteers no meetings. So volunteer long term, great. Volunteer for September and we'll keep looking. The choices are yours. The opportunities are yours. The outcome is yours.

Don't miss the September meeting. We're please to have Michael Rudas return and present "Data Management in the Terabyte Age: File management, partitions, and backups for modern PCs". Michael is always a fast paced, interesting, and informative. Plan now to attend on the Tuesday the 6th.

## **Is There A Tablet in Your Future?**

*by Sandy Berger, Compu-KISS www.compukiss.com / sandy@compukiss.com* 

**A**similar tablets are flying<br>
similar tablets. Here's a brief synopsis pple's iPad tablets are flying off the shelves and many competitors are introducing of the tablet situation and what it means to you.

In just nine months in 2010, Apple sold more than 15 million iPads. In the first month of sales, the iPad 2 sold millions more. According to some industry experts the iPad is the fastest growing new product in history. Perhaps, though, the most important thing about the iPad is that it has ushered in a new era in computing. Steve Jobs calls it the Post PC age. Although I agree that this is a new era in computing, there is nothing Post PC about it. The iPods, iPhones, and iPads that Mr. Jobs is talking about, all run on computer processor chips. They all perform functions that are similar to those performed by computers. No, this is not the Post PC era. Rather, it is the era of ubiquitous computing. If you look up the word "ubiquitous," you will find that it means omnipresent, pervasive, permeating, universal, and ever-present. This is what mobile devices like the iPhone and especially the iPad bring to us.

I expect that tablet PCs like the iPad will continue to grow in popularity. Although as of this moment, no other manufacturer has yet been able to equal the design, implementation, and price point that Apple has set, the march of the tablets has only just begun. There is plenty of competition in the making. Apple boasted 9.5 billion in revenue from the iPad in the last nine months of 2010, so everyone else is hurrying to get their version of the tablet PC to market.

Motorola recently released the Xoom, an Android tablet that is a competitive but pricey alternative to the iPad. Research in Motion, the creators of the

BlackBerry, released their tablet called the Playbook in April. This will, of course, be based on their own BlackBerry operating system. Asus, Dell and LG Electronics will be introducing new tablets based on the Android operating system in the next few months. Samsung has announced that they will revamp their Android Galaxy Tab tablet and introduce two updated versions soon. HP is scheduled to roll out its first tablet based on the webOS operating system sometime in June. So within the next few months, we will have at least eight tablets from major manufacturers running four different operating systems. *[Ed note: HP canceled the product in less than 60 days and put them on a fire sale for \$99. Fastest ever that a high profile technology was killed by a manufacturer.]*

If you are wondering why you should care about this, here's the scoop. Tablets are an entirely new category of computers. In most cases, they will not replace personal computers, but will augment them. There will still be computers running infrastructure, businesses, and hospitals, but both professionals and home users will find tablets extremely useful for their dayto-day living.

Since tablets have touch screens. You don't need a keyboard, mouse, or stylus. This makes them extremely portable. Also most tablets have very long battery lives, so you aren't tethered to the wall by a cable. Because tablets use apps rather than traditional software programs, they are much easier to use and more stress-free than computers.

App stores like Apple's iTunes store and Android's Marketplace have hundreds of thousands of apps available, so a tablet PC can be quickly and easily personalized to perform only the functions that the user needs or wants. This gives users a more intimate relationship with their devices.

In fact, this relationship is not only revolutionary, it is often somewhat magical. I recently watched my threeyear-old granddaughter play with a Disney fairy app on an iPad. She gently moved the iPad to and fro to make Tinkerbelle and her friends fly over the breathtaking scenery sprinkling fairy dust over the land. She was thoroughly enchanted. I also watched a 70-year-old man who was equally mesmerized by the interactive audio and video of a magazine site that he was viewing on his iPad. These devices are engaging for everyone. People from three to 103 can use and enjoy them.

Tablets are so empowering that I predict that they will become indispensable to everyday living. Who wants to walk into another room to get over to the computer when they need a recipe or want to look up a word. It is much easier to just grab a tablet PC off the coffee table. You can use it to watch television when you are on the go, to check the weather in the morning, or to read a book or listen to music as you endure the wait in the doctor's office.

Teachers are using tablets with great success because they are enthralling to children. Doctors are using them as a point-of-care device that can not only document the patient's progress, but can also help doctors explain procedures to patients. Artists are using them to create new masterpieces.

More and more applications are being found for tablets every day. With the new tablets that will be appearing in the next few months, this will be a very interesting category of devices to watch. Keep your eyes open, there may be a tablet PC in your future.

*This article has been obtained from APCUG with the author's permission for publication by APCUG member* 

平 平 平 平 平

## **Windows 7 Jump Lists**

**by Vinny La Bash, Regular Contributing Columnist, Sarasota PCUG, Inc., FL** 

www.spcug.org labash (at) spcug.org

who say here are those who say that Jump Lists are new to Windows 7, and there are those who say Jump Lists are nothing more than hyped-up extensions of the My Recent Documents menu which began in Windows 95. There is truth in both viewpoints.

Previous to Windows 7, the My Recent Documents menu listed the newest file version of its application. If a Word document was created at 7:00 am followed by a Spreadsheet edited at 8:00 am, followed by a drawing revised in Paint shortly thereafter, all three would be listed in reverse chronological order on the same list.

In Windows 7, each of those files would be on a separate list, each list comprised of files created by its own specific application. If you right-click on the Word icon for example, you see a list of the most recent Word documents that were created or edited by Word. A right-click on the Excel icon would reveal a list of the most recent Excel spreadsheets. The same holds for Paint, Adobe Photoshop, or PowerPoint.

Windows XP had the right idea, but the concept wasn't taken far enough. If an application that runs on Windows 7 is capable of generating files it will have its own Jump List. If you use one application heavily, it's very handy for that application to possess its own jump list. The Excel Jump List does not contain files generated by other applications, it shoes only Excel spreadsheets.

Jump Lists act like application specific Start menus. You can find them on the application icons that appear on the Taskbar after the application is open. They also reside in the Start menu in the recently opened programs area. The Jump Lists on the Start menu appear a bit different than those on the Taskbar, but they function in exactly the same way. If you "pin" an application icon to the Start menu or the Taskbar you will get a Jump List by right-clicking on the icon.

Jump Lists have several defaults, the application's shortcut icon is displayed, you can close one or all windows that happen to be open, you can pin or unpin, see a list of up to ten recent files, and specific tasks associated with the application. If you bring up the Jump List for Internet Explorer 8, there is an item that let's you do InPrivate Browsing.

Right-click on any of the files listed in the Jump List. You can remove the file from the list, pin it permanently to the list, save it in another location, rename it, copy it, print it or even send it to another location.

An application's Jump List can be found in more than one location. If you open a Jump List from the Start menu and then open the same application's Jump List from the Taskbar or any other location, you will see exactly the same list of items. That's the kind of consistency that makes sense.

Different Jump Lists from the same application will show you the same thing, but a Jump List from Internet Explorer 8 will show something different than a Jump List from Media Player. IE 8 doesn't show recently played songs, and Media Player won't show you recently visited web sites. What you see on the list depends on the program.

Let's look at some odds and ends about Jump Lists that may prove useful. By default, the Internet Explorer icon in IE 8 is pinned to the Taskbar.

#### **THE WYSIWYG September 2011**

When you wish to pin another application to either the Taskbar or the Start menu right-click on the application's icon, no matter where it is located, and pin it to either or both locations. You can unpin just as easily so don't worry about doing something you can't undo.

You can take an item from a Jump List and drag and drop to a new location such as the Desktop or a folder. Drag and drop to an email message and Windows will automatically attach it for sending.

If you unpin an item from a Jump List don't be perplexed if it reappears on the list the next time you open it.

You can't pin folders to the Taskbar because they are considered Windows Explorer items, but you can pin Windows Explorer to the Taskbar and folders will appear as items in the Jump List.

It can be useful to clear a Jump List for security or personal reasons. You don't have to unpin each item individually.

To clear a Jump List:

- **1.** Open **Control Panel.**
- **2.** Click **Appearance and Personalization.**
- 3. Click **Taskbar and Start Menu**.
- 4. Click the **Start Menu** tab in the dialog box.
- 5. Clear the checkmark in the **Store and display recently opened items in the Start Menu and Taskbar** check box.
- 6. Click **Apply**.
- 7. Recheck the box you cleared in step 5, unless you want the Jump List always empty.

Note: If you wish to change the number of items in your Jump Lists click the **Customize** button and follow instructions.

8. Close any open dialog boxes.

Some programs display useful tasks in

their Jump Lists. Tasks on a Jump List can't be added to or removed.

*This article has been obtained from APCUG with the author's permission for publication by APCUG member groups.*

唯 唯 唯 唯 确

# **Using Caution With USB Drives**

*Author: Mindi McDowell Produced 2008, 2011 by US-CERT, a government organization. http://www.us-cert.gov/cas/tips/STYY-XXX.html* 

drives are popular for storing and transporting data, but some of the characteristics that make them convenient also introduce security risks. What security risks are associated with USB drives? **USB**

Because USB drives, sometimes known as thumb drives, are small, readily available, inexpensive, and extremely portable, they are popular for storing and transporting files from one computer to another. However, these same characteristics make them appealing to attackers.

One option is for attackers to use your USB drive to infect other computers. An attacker might infect a computer with malicious code, or malware, that can detect when a USB drive is plugged into a computer. The malware then downloads malicious code onto the drive. When the USB drive is plugged into another computer, the malware infects that computer.

Some attackers have also targeted electronic devices directly, infecting items such as electronic picture frames and USB drives during production. When users buy the infected products and plug them into their computers, malware is installed on their computers.

Attackers may also use their USB drives to steal information directly from a computer. If an attacker can physically access a computer, he or she can download sensitive information directly onto a USB drive. Even computers that have been turned off may be vulnerable, because a computer's memory is still active for several minutes without power. If an attacker can plug a USB drive into the computer during that time, he or she can quickly reboot the system from the USB drive and copy the computer's memory, including passwords, encryption keys, and other sensitive data, onto the drive. Victims may not even realize that their computers were attacked.

The most obvious security risk for USB drives, though, is that they are easily lost or stolen (see Protecting Portable Devices: Physical Security for more information). If the data was not backed up, the loss of a USB drive can mean hours of lost work and the potential that the information cannot be replicated. And if the information on the drive is not encrypted, anyone who has the USB drive can access all of the data on it.

How can you protect your data? There are steps you can take to protect the data on your USB drive and on any computer that you might plug the drive into:

\* Take advantage of security features – Use passwords and encryption on your USB drive to protect your data, and make sure that you have the information backed up in case your \* Keep personal and business USB drives separate – Do not use personal USB drives on computers owned by your organization, and do not plug USB drives containing corporate information into your personal computer.

\* Use and maintain security software, and keep all software up to date - Use a firewall, anti-virus software, and anti-spyware software to make your computer less vulnerable to attacks, and make sure to keep the virus definitions current (see Understanding Firewalls, Understanding Anti-Virus Software, and Recognizing and Avoiding Spyware for more information). Also, keep the software on your computer up to date by applying any necessary patches (see Understanding Patches for more information).

\* Do not plug an unknown USB drive into your computer – If you find a USB drive, give it to the appropriate authorities (a location's security personnel, your organization's IT department, etc.). Do not plug it into your computer to view the contents or to try to identify the owner.

\* Disable Autorun – The Autorun feature causes removable media such as CDs, DVDs, and USB drives to open automatically when they are inserted into a drive. By disabling Autorun, you can prevent malicious code on an infected USB drive from opening automatically. In How to disable the Autorun functionality in Windows, Microsoft has provided a wizard to disable Autorun. In the "More Information" section, look for the Microsoft Fix it icon under the heading "How to disable or enable all Autorun features in Windows 7 and other operating systems."

*This article has been obtained from APCUG with the author's permission for publication by APCUG member groups.*

#### **THE WYSIWYG September 2011**

# **WYSIWYG WEB WATCH (www)**

**By Paul Baecker** 

webwatch@sterlingheightscomputer club.org

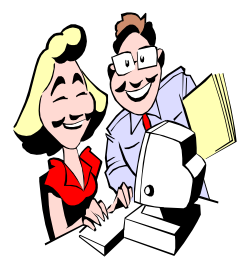

This column attempts to locate sites containing valuable, amusing and free content, with no overbearing pressure to purchase any-

thing. Send your favorite entertaining, helpful or just plain useless sites (a description is optional) to the eaddress noted above, for inclusion in a future WYSIWYG issue. Also check the SHCC web site ("Web Page Reviews") for previous gems.

A view of Auschwitz-Birkenau during the last Great War – a photo album with multimedia description and aerial photos, and links to related museums and exhibitions.

 $http://www1.yadvashem.org/$ exhibitions/album\_Auschwitz/intro. html

Explore satellite and aerial imagery of the Earth from Microsoft and Yahoo in a single Flash-based interface. http://www.flashearth.com

The classic Lemmings game. A help file is available for newbies. http://www.elizium.nu/scripts/ lemmings/

Drag the stripes to create some animation.

http://blackbook.freevar.com/forum/ Stripes.htm

Comprehensive beginners guide for recent versions of the Ubuntu operating system. – free download. http://ubuntu-manual.org/downloads

Classic game of Marbles. http://www.ifun4free.com/Marbles/ marbles.html

Find out what others actually paid for an identically equipped new car over the last 30 days both locally and nationally.

http://www.truecar.com

Anatomy of the Japanese battleship Yamato.

http://www.pbs.org/wgbh/nova/assets/ swf/1/anatomy-yamato/explore.swf

The English Spelling Society aims to raise awareness of the problems caused by the irregularity of English spelling and to promote remedies to improve literacy

http://www.spellingsociety.org/ spelling/irregularities

Close-up videos including a hard drive teardown, LCD monitor operation, creation of a light bulb filament, more.

http://www.engineerguy.com

View the large collection of art works at the Brooklyn, NY museum, some of which are not on display at the museum. Select "Collections". http://www.brooklynmuseum.org

A short course in Trigonometry. http://www.clarku.edu/~djoyce/trig/

Dozens of Mahjongg games to play online -- nothing to download (reduces chances of damage to your PC). Suggestion: 'Dark Dimensions'. http://www.mahjonggames4all.com

Compare living conditions in your own country to those of another. http://www.ifitweremyhome.com

Collection of TV commercials from the 1970's and 1980's, plus network bumpers, promos, and public service announcements.

http://www.ilovetvcommercials.com

Track thousands of global sailing vessels, such as freighters, passenger ships, tugs, tankers, yachts, more. Zero in on any individual vessel to view ship details, pics, route history, more.

http://www.marinetraffic.com

Collaborative project involving 52 Michigan libraries includes local history materials from communities around the state -- over 4,500 different subjects of photographs, family papers, oral histories, genealogical materials, and much more.

http://mmm.lib.msu.edu

A retrospective collection of World War II photos. http://www.theatlantic.com/infocus/ ww2.html

Collection of TV show opening videos from the 1940's to today. http://ilovetvintros.com

Easiest game ever. http://www.newgrounds.com/portal/ view/572144

Collection of over 500 jigsaw puzzles ranging from 15 to several hundred pieces each. Select puzzles by category or size. http://www.jigidi.com

Add cells to grid and then press 'play' to listen to resulting musical chords. http://www.earslap.com/projectslab/ otomata

Relatively easy-to-follow college lecture program on astronomy, including many web links to other useful information and pertinent illustrations http://www.astro.virginia.edu/class/ whittle/astr1230/lectureindex.html

Free 2011 monthly calendars, downloadable and editable as .pdf or . doc formats.

http://www.printable2011calendar. com

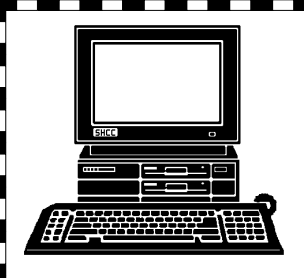

# **STERLING HEIGHTS COMPUTER CLUB**

PO Box 385 Sterling Heights, MI 48311-0385

# **SEPTEMBER AT SHCC: SEPTEMBER AT SHCC:**

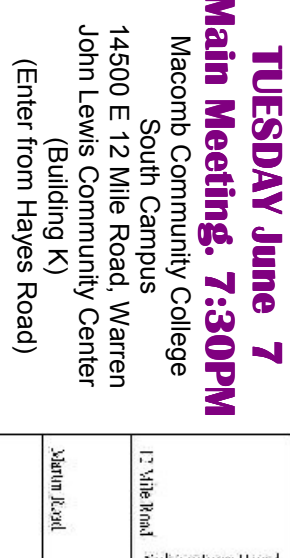

sented by Michael Rudas "Data Management in the **sented by Michael Rudas** ups for modern PCs" **ups for modern PCs" pre**ment, partitions, and back**ment, partitions, and back-**Terabyte Age: File manage-**Terabyte Age: File manage-"Data Management in the**  pre-

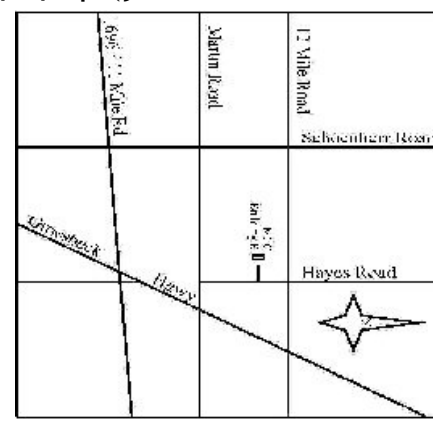